### Assignment 2: Log

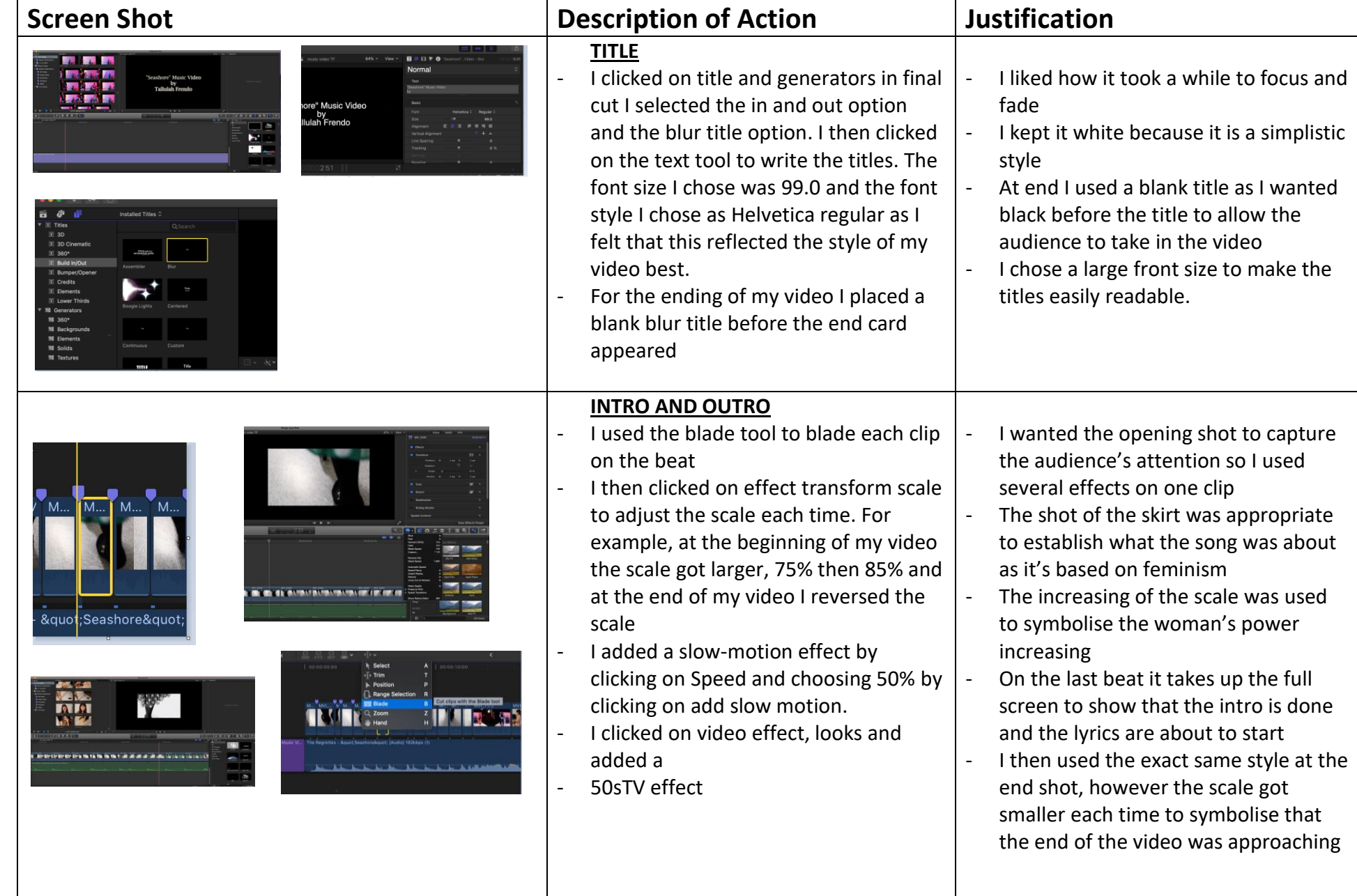

Unit 21: Editing Techniques Assignment 2: Log

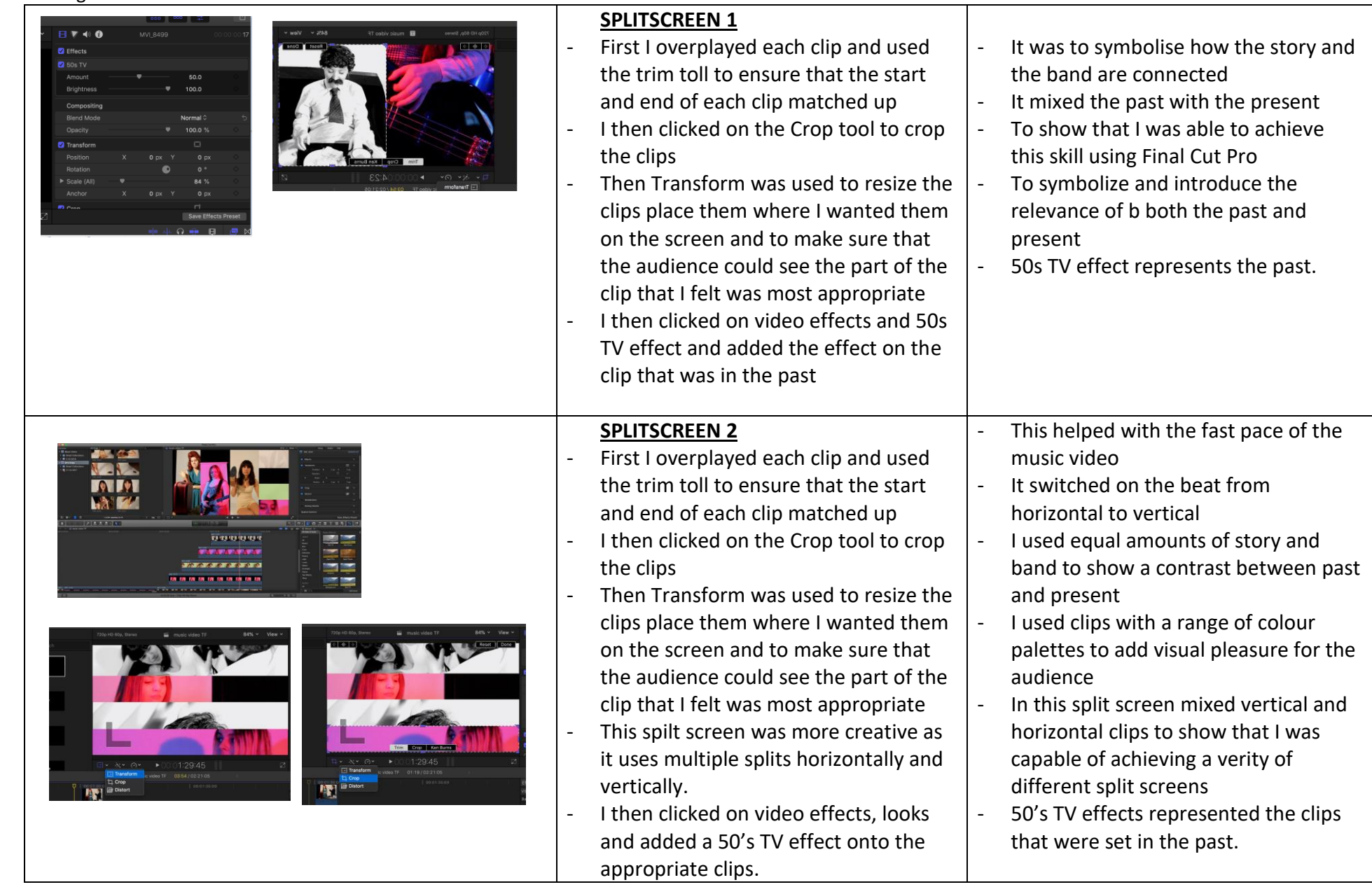

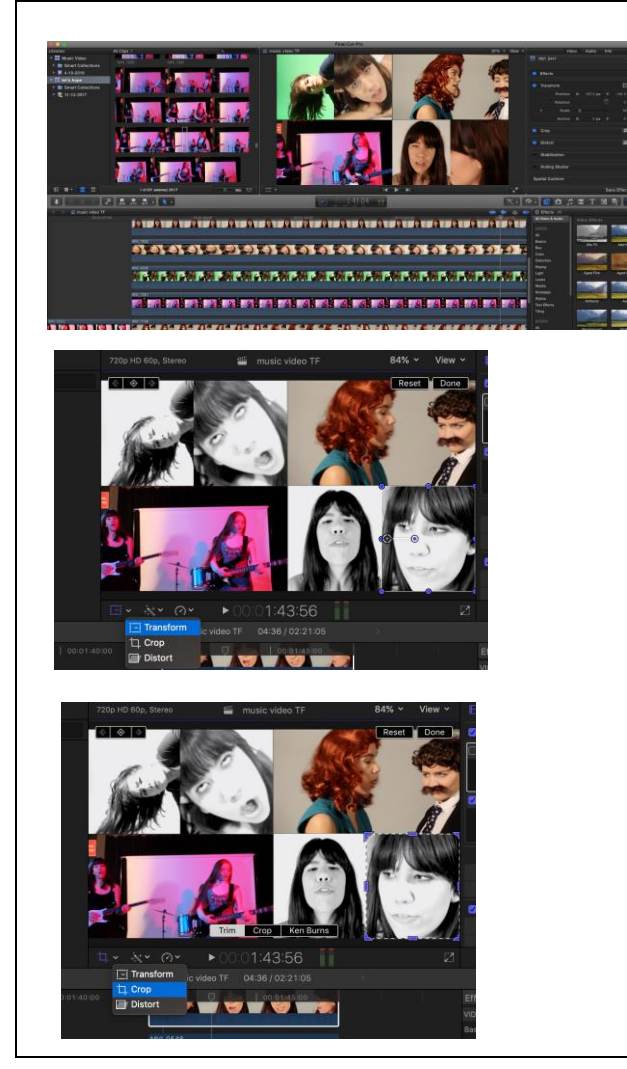

#### **SPLITSCREEN 3**

- First I overplayed each clip and used the trim toll to ensure that the start and end of each clip matched up
- I then clicked on the Crop tool to crop the clips
- Then Transform was used to resize the clips place them where I wanted them on the screen and to make sure that the audience could see the part of the clip that I felt was most appropriate
- I also needed to change the scale/size of the clips in order to ensure that all the different sections of the split screen could fit nicely on the screen
- I then clicked on video effects, looks and added a 50's TV effect onto the appropriate clips.

- I chose a diagonal black and white effect to show the past running through the future

- The fact that I chose to have multiple sections emphasises

- This particular line in the song, like a turning point for the power of women, in both past and present

- In this split screen I used multiple different sections to show that I am capable of achieving a verity of different split screen styles and to make my music video appear more creative. Also this line of the song is powerful, meaning that having multiple section would have a greater impact on the audience

In this slip screen I chose to have one of the clip that were set in the past shown in colour. This was to show how the views of the past are slowly being dominated by the views of the present

# Unit 21: Editing Techniques

## Assignment 2: Log

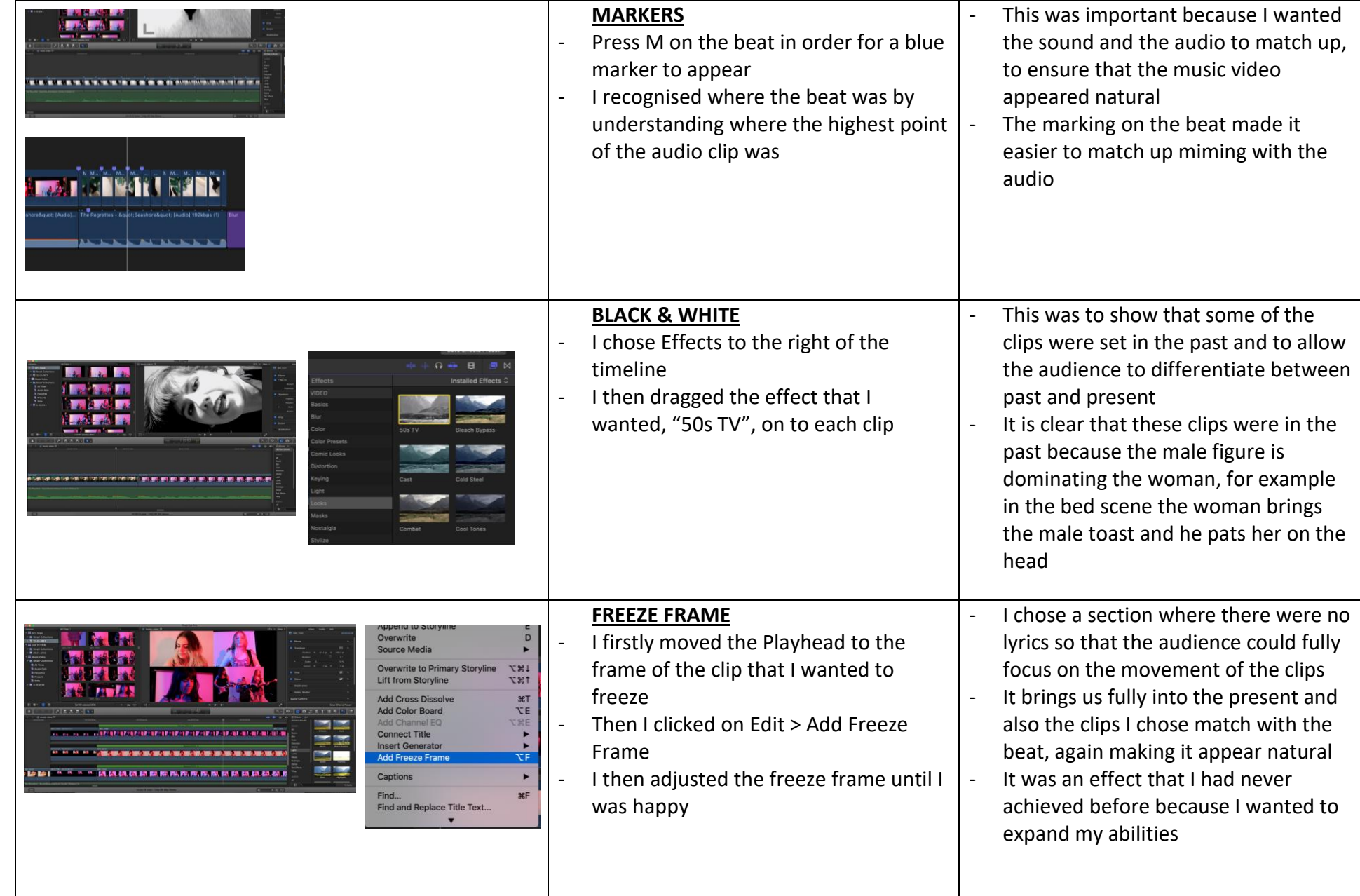

Unit 21: Editing Techniques Assignment 2: Log

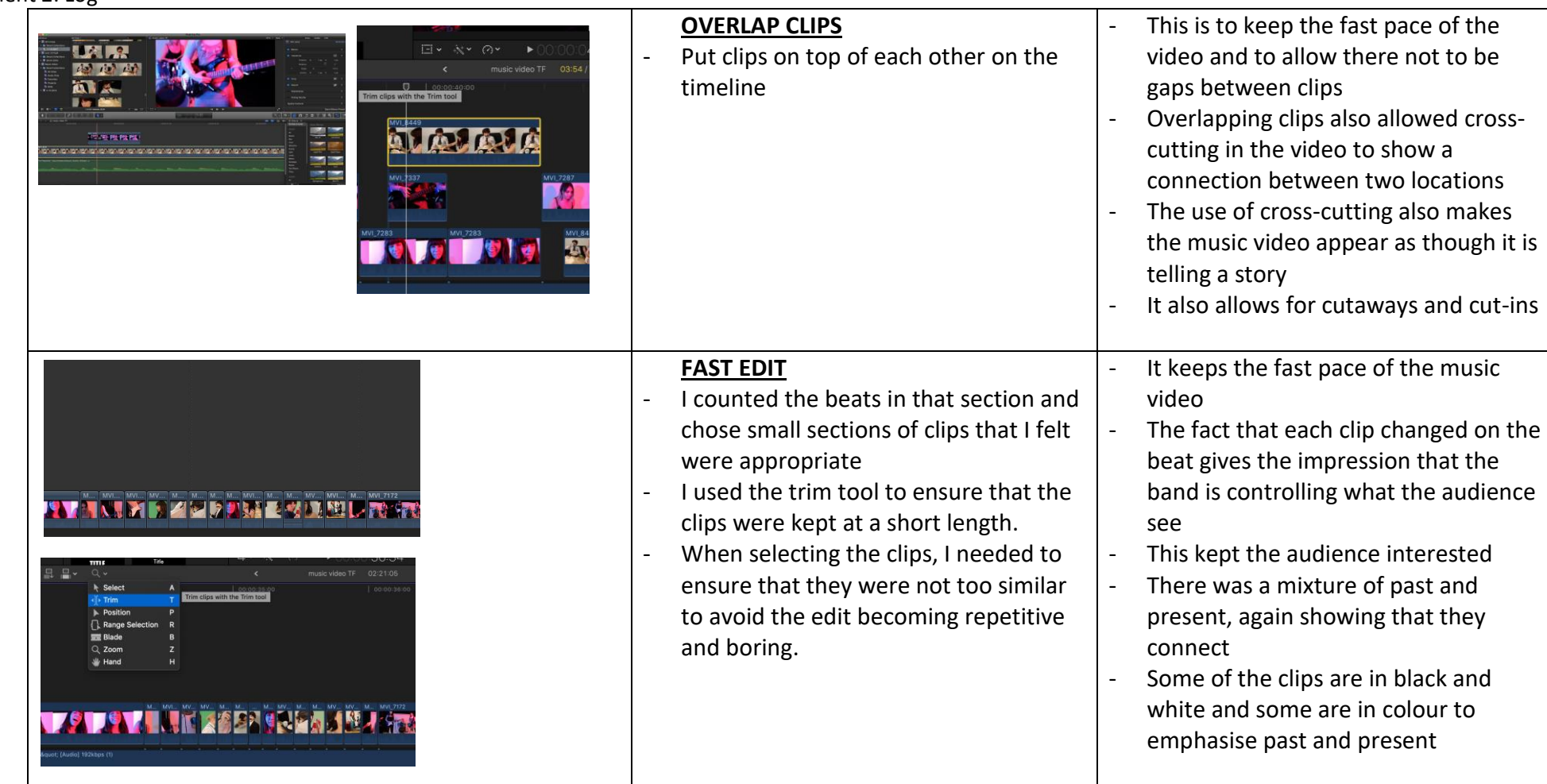

Unit 21: Editing Techniques

## Assignment 2: Log

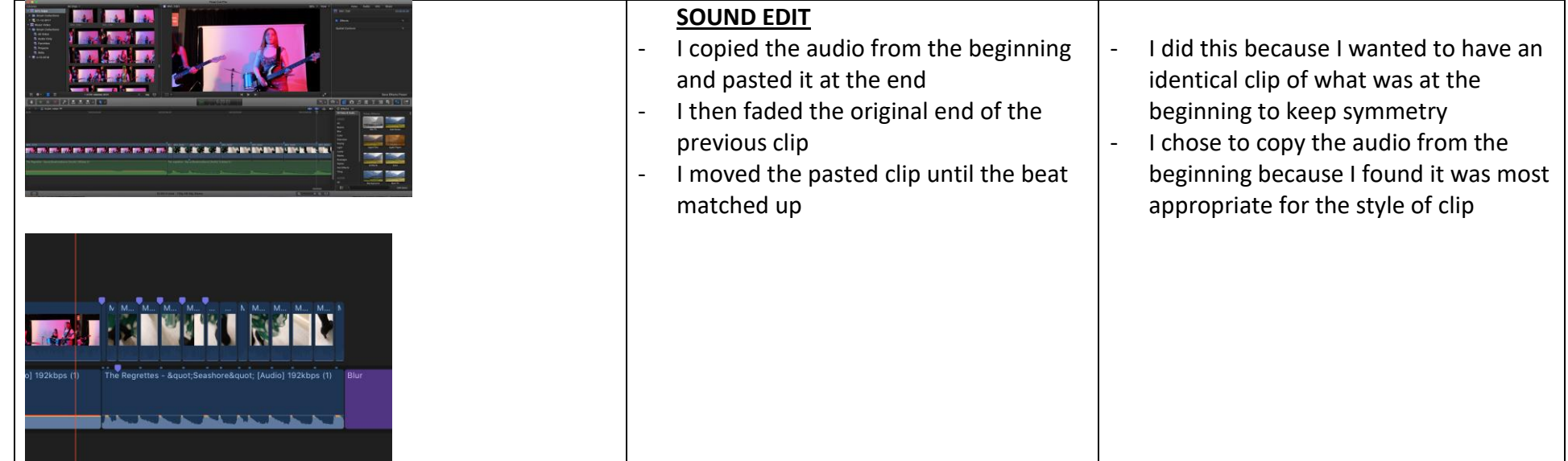